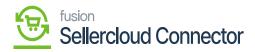

## **Product Schema**

| ٩                        | Search Q                        | ୬               |                       | Revision Two Products<br>Products Wholesale | 10/30/2023<br>7:11 AM | ~ | 0 |   |
|--------------------------|---------------------------------|-----------------|-----------------------|---------------------------------------------|-----------------------|---|---|---|
| Banking                  | Commerce Connector              |                 |                       |                                             |                       | Д | ŝ | × |
| Payables                 | Configuration                   | APIs            | Real Time-Processes   | Batch Process                               | es                    |   |   |   |
| <b>(+)</b>               | Common Configuration            | Product Schema  | Master Data Sync      | Master Data                                 |                       |   |   |   |
| Receivables              | <b>Connector Configurations</b> | Category Schema | Product               | Product                                     |                       |   |   |   |
|                          | Initialization                  | Customer Schema | Template Items        | Category                                    |                       |   |   |   |
| Sales Orders             | License                         | Product Data    | Kit Items             | Customer                                    |                       |   |   |   |
| F                        | Refresh Token                   | Category Data   | Pricing               | Sales Order                                 |                       |   |   |   |
| Purchases                | Substitute Lists                | Customer Data   | Inventory             | Shipment                                    |                       |   |   |   |
| Inventory                | Schema Management               | Order Data      | Sales Prices          | Invoice                                     |                       |   |   |   |
|                          | Product                         |                 | Category              | Report                                      |                       |   |   |   |
| Dashboards               | Category                        |                 | Customer              | Logs                                        |                       |   |   |   |
|                          | Customer                        |                 | Customer Contact      | -                                           |                       |   |   |   |
| Commerce<br>Connector    |                                 |                 | Customer Locations    |                                             |                       |   |   |   |
|                          |                                 |                 | Order                 |                                             |                       |   |   |   |
| ¢,                       |                                 |                 | Order Status          |                                             |                       |   |   |   |
| Sellercloud<br>Connector |                                 |                 | Shipment              |                                             |                       |   |   |   |
|                          |                                 |                 | Invoice               |                                             |                       |   |   |   |
| More Items               |                                 |                 | Entitiy Delete Action |                                             |                       |   |   |   |
| >                        |                                 |                 | Clear Logs            |                                             |                       |   |   |   |

## **Product Option**

- To access the [product] screen, you need to click on [Product] under Schema Management.
- You will be redirected to a new screen with the following options.
  - General settings,
  - $\circ~$  Price/Cost, Warehouses,
  - Attributes,
  - $\circ\,$  Ecommerce,
  - Packaging,
  - Cross-References.

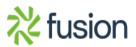

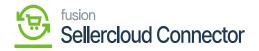

| ٩                        | Search. | Q                         | හ                            |             |                    | Revision Two Products<br>Products Wholesale | 10/30/2023<br>7:05 АМ | 0       | 💄 admin a | admin · |
|--------------------------|---------|---------------------------|------------------------------|-------------|--------------------|---------------------------------------------|-----------------------|---------|-----------|---------|
| Banking<br>O<br>Payables | Product |                           |                              |             |                    | ⊘ The operation has<br>completed.           |                       |         |           |         |
| Receivables              | GENER   | AL SETTINGS PRICE/COST IN | FORMATION ATTRIBUTES ECOMMER | E PACKAGING | CROSS REFERENCE DI | ETAILS                                      | All F                 | lecords |           | • 7     |
| Sales Orders             | Active  | Schema Name               | Display Name                 |             |                    |                                             |                       |         |           |         |
|                          | > 🗹     | Stock Item Summary        | Inventory ID                 |             |                    |                                             |                       |         |           | î.      |
| Purchases                | 1       | Stock Item Summary        | Description                  |             |                    |                                             |                       |         |           | - 1     |
|                          |         | Stock Item Summary        | Product Workgroup            |             |                    |                                             |                       |         |           | - 1     |
| Inventory                |         | Stock Item Summary        | Product Manager              |             |                    |                                             |                       |         |           | - 1     |
|                          |         | Stock Item Summary        | Product Manager Contact      |             |                    |                                             |                       |         |           |         |
|                          |         | Stock Item Summary        | chkEquipmentManagement       |             |                    |                                             |                       |         |           |         |
| Dashboards               |         | Stock Item Summary        | Note Text                    |             |                    |                                             |                       |         |           |         |
| 0                        |         | Stock Item Summary        | Add Pop-Up Note              |             |                    |                                             |                       |         |           |         |
| Commerce                 |         | Stock Item Summary        | Pop-Up Note Text             |             |                    |                                             |                       |         |           |         |
|                          | 1       | General                   | Template ID                  |             |                    |                                             |                       |         |           |         |
| \$                       | 1       | General -> Item Defaults  | Item Class                   |             |                    |                                             |                       |         |           |         |
| Sellercloud<br>Connector |         | General -> Item Defaults  | Туре                         |             |                    |                                             |                       |         |           |         |
|                          |         | General -> Item Defaults  | ls a Kit                     |             |                    |                                             |                       |         |           |         |
| More Items               |         | General -> Item Defaults  | Valuation Method             |             |                    |                                             |                       |         |           |         |
|                          | 12      | Conoral > Itom Defaulte   | Tay Catagon                  |             |                    |                                             |                       |         |           | *       |

## Option to configure the column

All tabs should be viewed on the screen to ensure all desired schema are toggled.

The selected schema will be active for syncs between SellerCloud Connector and Acumatica. The purpose of toggling the selected product schema in Acumatica is to ensure that only the schema that a user selects will trigger syncs. This reduces server load and optimizes communication between Acumatica and SellerCloud Connector. Product attributes will not sync if they have not been toggled on in the Schema Management section.

**Note:** Some of the fields within the Product Sync Schema will be preselected upon publishing the connector package. You should review fields before the connector is initialized. Any new customization fields added to these tabs will automatically appear for mapping.

**Category** and **Customer** Schema are the features available in KCF but not Supported by SellerCloud Connector.

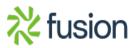